# Configurazione del filtro multicast su Nexus 7K/N9K Ī

## Sommario

Introduzione **Prerequisiti Requisiti** Componenti usati Premesse **Configurazione** Topologia generica Esempi di configurazione FHR - In genere, Multicast SRC è connesso direttamente qui LHR - In genere, la registrazione multicast è collegata direttamente qui PIM - Router abilitato che opera come FHR/LHR RP - Rendezvous Point Configura Conserva voci hardware per multicast PACL **RACL** Informazioni correlate

## Introduzione

In questo documento vengono descritti i diversi modi per configurare i possibili modi per bloccare o filtrare determinati traffici multicast sugli switch Nexus 7000/9000. Può inoltre essere utilizzato per preservare le risorse multicast. Uno degli esempi più comuni è l'implementazione Microsoft di un'operazione Plug and Play universale che utilizza SSDP per comunicare tra i server.

# **Prerequisiti**

### **Requisiti**

Cisco raccomanda la conoscenza del funzionamento di AnySource Multicast (ASM) con la modalità PIM Sparse sulla piattaforma Nexus.

### Componenti usati

Le informazioni fornite in questo documento si basano sulle seguenti versioni software e hardware:

- $\bullet$  Nexus 7K con LC F3/M3 con NXOS 7.3(4)D1(1)
- Nexus N9K-C93180YC-EX/FX con 7.0(3)I7(9) o 9.3(5)

Nota: I risultati possono variare se il software/hardware è diverso.

Le informazioni discusse in questo documento fanno riferimento a dispositivi usati in uno specifico ambiente di emulazione. Su tutti i dispositivi menzionati nel documento la configurazione è stata ripristinata ai valori predefiniti. Se la rete è in produzione, valutare attentamente eventuali conseguenze derivanti dall'uso dei comandi.

## Premesse

Di seguito sono elencati gli acronimi utilizzati:

- RP Punto di rendering
- FHR Router primo hop
- LHR Ultimo router hop
- SRC Origine multicast
- REC Ricevitore multicast
- PACL elenco accessi porta
- RACL Elenco accessi con routing
- SVI Interfaccia virtuale commutata
- ACL Lista dei controlli di accesso

# **Configurazione**

Topologia generica

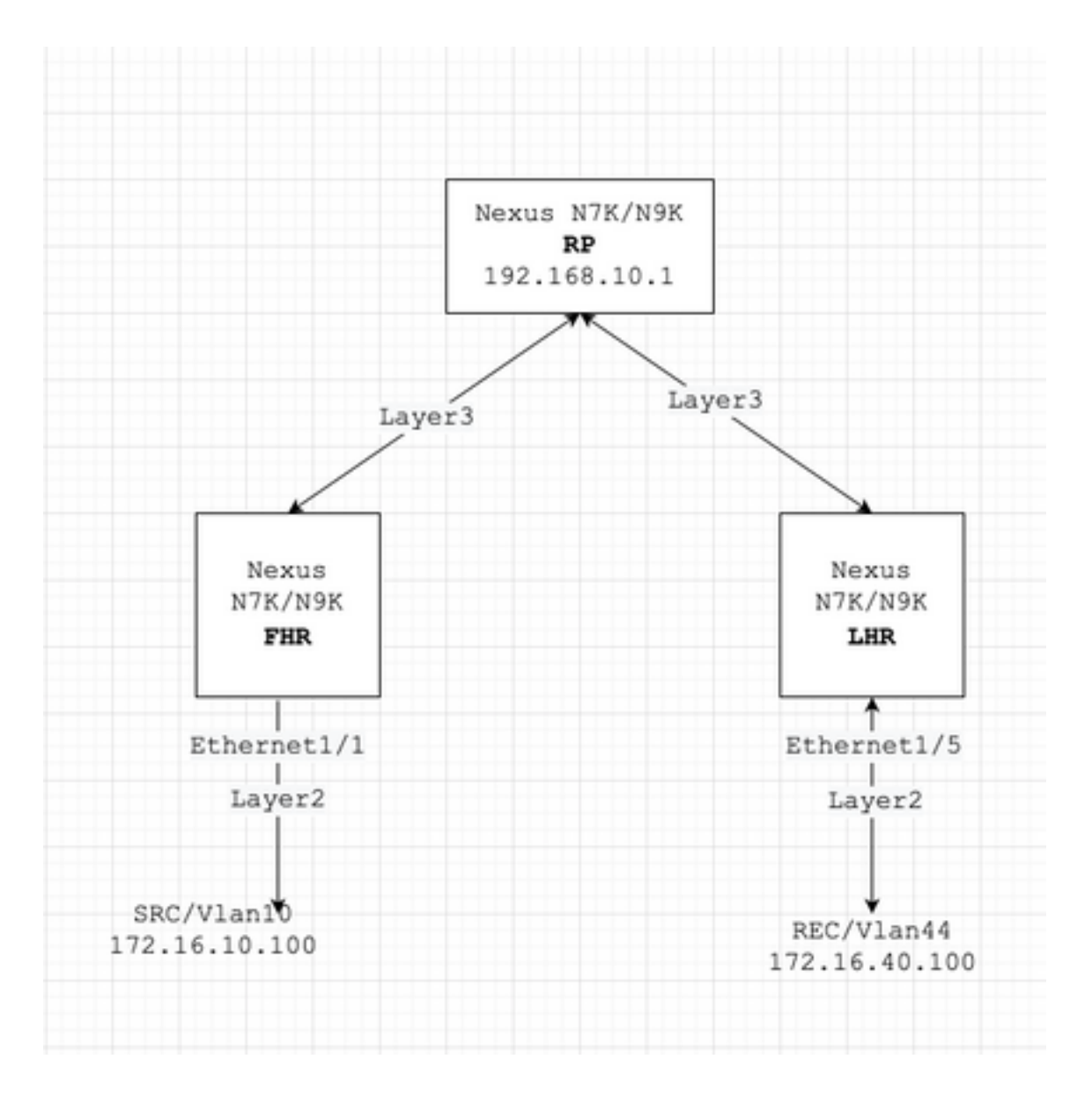

### Esempi di configurazione

Supponiamo che:

L'indirizzo IP di RP è 192.168.10.1

L'indirizzo IP di SRC è 172.16.10.100/32

Gruppo SSDP: 239.255.255.250/239.255.255.253

Ora, discutiamo la configurazione in base al ruolo del dispositivo. Ad esempio, FHR, LHR, RP e così via.

#### FHR - In genere, Multicast SRC è connesso direttamente qui

1. Filtrare la registrazione in base all'RP esistente.

ip pim rp-address 192.168.10.1 route-map filter-registration ! Route-map filter-registration deny 5 match ip multicast source 172.16.10.100/32 group 239.255.255.250/32 // Above line is specific to SRC/GROUP pair map filter-registration deny 7 match ip multicast group 239.255.255.250/32 // Above line is for any SRC specific group ! Route-map filter-registration permit 100 Match ip multicast group 224.0.0.0/4

#### 2. filtrare la registrazione verso l'RP definendo un RP falso (che non esiste (ad esempio, 1.1.1.1) per i gruppi SSDP; FHR, in questo caso, assume il ruolo di RP.

ip route 1.1.1.1/32 Null0 ! ip pim rp-address 1.1.1.1 route-map SSDP\_groups ! Route-map SSDP\_groups permit 5 match ip multicast group 239.255.255.250/32 Route-map SSDP\_groups permit 10 match ip multicast group 239.255.255.253/32 Route-map SSDP\_groups deny 20 match ip multicast group 224.0.0.0/4 ! ip pim rp-address 192.168.10.1 route-map all\_other\_groups ! Route-map all\_other\_groups deny 5 match ip multicast group 239.255.255.250/32 Route-map all\_other\_groups deny 10 match ip multicast group 239.255.255.253/32 Route-map all\_other\_groups permit 20 match ip multicast group 224.0.0.0/4

#### Verifica:

Nexus9K\_OR\_N7K# show ip pim rp PIM RP Status Information for VRF "default" BSR disabled Auto-RP disable RP Candidate policy: None BSR RP policy: None Auto-RP Announce policy: None Auto-RP Discovery policy: None RP: 192.168.10.1, (0), uptime: 00:00:27 priority: 0, RP-source: (local), group-map: Filter-registration, group rangs: 224.0.0.0/4 239.255.255.253/32 (deny) 239.255.255.250/32 (deny) Nexus9K\_OR\_N7K# show ip mr IP Multicast Routing Table for VRF "default" (172.16.10.100/32, 239.255.255.250/32), uptime: 00:04:12, Incoming interface: Vlan10, RPF nbr: 172.16.10.100 Outgoing interface list: (count: 0) Nexus9K\_OR\_N7K# system internal mfwd event-history pkt pkt events for MCASTFWD process 2021 Jan 1 11:11:41.792316 mcast [21914]: [21933]: Create state for (172.16.10.100, 239.255.255.250) Nexus9K\_OR\_N7K # show ip pim intern event-history null-register 2021 Jan 01 11:15:19.095711: E\_DEBUG pim [21935]: Null Register not sent for (172.16.10.100/32, 239.255.255.250/32) yes

L'output sopra riportato conferma che FHR non sta registrando il flusso in RP.

#### LHR - In genere, la registrazione multicast è collegata direttamente qui

3. Applicazione della policy IGMP sulla SVI in entrata (dove REC risiede). L'idea qui è filtrare i report di appartenenza IGMP per i gruppi SSDP da REC.

ip pim rp-address 192.168.10.1 group-list 224.0.0.0/4 ! route-map filter-SSDP-joins deny 5 match ip mul group 239.255.255.250/32 route-map filter-SSDP-joins deny 6 match ip multicast group 239.255.255.253/32 route-map filter-SSDP-joins permit 100 match ip multicast group 224.0.0.0/4 ! Interface VlanXX ip igmp report-policy filter-SSDP-joins

#### Verifica:

Nexus9K OR N7K (config)# show ip mroute 239.255.255.250 IP Multicast Routing Table for VRF "default" Gr not found ! Nexus9K\_OR\_N7K (config)# show ip igmp snooping groups vlan 44 Type: S - Static, D - Dynamic Router port, F - Fabricpath core port Vlan Group Address Ver Type Port list 44 \*/\* - R Vlan44 44 239.255.255.250 v2 D Eth1/5 ! Nexus9K\_OR\_N7K (config)# show ip igmp internal event-history debugs debugs events for IGMP process 2021 Jan 1 11:52:21.277915 igmp [1125]: : Filtered group 239.255.255.250 2021 J 11:52:21.277903 igmp [1125]: : Received v2 Report for 239.255.255.250 from 172.16.44.100 (Vlan44)

L'output precedente conferma che il report di appartenenza IGMP è filtrato e (\*,G) l'unione non viene inviata a RP.

#### PIM - Router abilitato che opera come FHR/LHR

Èpossibile utilizzare una combinazione delle opzioni 1 o 2 e 3, a seconda delle esigenze.

#### Ad esempio:

#### 4. Filtra registrazione in base al ruolo RP (FHR) esistente:

ip pim rp-address 192.168.10.1 route-map filter-registration ! Route-map filter-registration deny 5 match ip multicast source 172.16.10.100/32 group 239.255.255.250/32 Route-map filter-registration deny 7 match ip multicast group 239.255.255.250/32 ! Route-map filter-registration permit 100 Match ip multicast group 224.0.0.0/4

#### 5. Criteri IGMP per filtrare i rapporti di appartenenza IGMP da REC (ruolo LHR).

ip pim rp-address  $192.168.10.1$  group-list  $224.0.0.0/4$  ! route-map filter-SSDP-joins deny 5 match ip mul group 239.255.255.250/32 route-map filter-SSDP-joins deny 6 match ip multicast group 239.255.255.253/32 route-map filter-SSDP-joins permit 100 match ip multicast group 224.0.0.0/4 ! Interface VlanXX ip igmp report-policy filter-igmp-joins

#### Verifica:

Più o meno come la verifica effettuata ai punti C e D.

Show ip mroute Show ip pim rp Show ip pim internal event-history join-prune Show ip igmp internal eventhistory debugs

#### RP - Rendezvous Point

6. Politica di registrazione per bloccare la registrazione di un gruppo SSDP da FHR.

ip pim rp-address 192.168.10.1 group-list 224.0.0.0/4 ip pim register-policy all\_groups ! Route-map all\_groups deny 5 match ip multicast group 239.255.255.250/32 Route-map all\_groups deny 10 match ip mul group 239.255.255.253/32 Route-map all\_groups permit 20 match ip multicast group 224.0.0.0/4

#### Verifica:

Nexus9K\_OR\_N7K (config)# show ip mroute 239.255.255.250 IP Multicast Routing Table for VRF "default" Gr not found ! Nexus9K\_OR\_N7K (config)# show ip pim internal event-history data-register-receive 2021 Jan 08 03:33:06.353951: E\_DEBUG pim [1359]: Register disallowed by policy 2021 Jan 08 03:33:06.353935: E\_DEBUG pim [1359]: Received DATA Register from 172.16.10.1 for (172.16.10.100/32, 239.255.255.250/32) (pktlen 1028) Jan 08 03:29:42.602744: E\_DEBUG pim [1359]: Add new route (172.16.10.100/32, 239.1.1.1/32) to MRIB, mul route TRUE F241.01.13-C93180YC-EX-1(config)# show ip pim internal event-history null-register 2021 Jan 08 03:35:40.966617: E\_DEBUG pim [1359]: Send Register-Stop to 172.16.10.1 for (172.16.10.100/32, 239.255.255.250/32) 2021 Jan 08 03:35:40.966613: E\_DEBUG pim [1359]: Register disallowed by policy 2021 Jan 08 03:35:40.966597: E\_DEBUG pim [1359]: Received NULL Register from 172.16.10.1 for (172.16.10.100/32, 239.255.255.250/32) (pktlen 20)

L'output sopra riportato conferma che RP blocca la registrazione per il gruppo 239.255.255.250.

7. Applicazione dei criteri di join-prune nell'RP - sia i join pim (\*,G) che i join (S,G) solo per il gruppo SSDP.

ip pim rp-address 192.168.10.1 group-list 224.0.0.0/4 ip pim register-policy all\_groups ! Route-map all\_groups deny 5 match ip multicast group 239.255.255.250/32 Route-map all\_groups deny 10 match ip mul group 239.255.255.253/32 Route-map all\_groups permit 20 match ip multicast group 224.0.0.0/4 ! Interface Ethernet/Y ip pim sparse-mode ip pim jp-policy all\_groups

Verifica:

Nexus9K\_OR\_N7K # show ip mroute 239.255.255.253 IP Multicast Routing Table for VRF "default" Group not ! F241.01.13-C93180YC-EX-1# show ip pim internal event-history join-prune 2021 Jan 08 03:53:41.643419: E\_DEBUG pim [1359]: Join disallowed by inbound JP policy

L'output precedente conferma (\*,G) che l'unione PIM è bloccata da RP.

### Configura Conserva voci hardware per multicast

Sebbene tutte le opzioni descritte nelle sezioni A, B o C; impedirà a FHR, LHR o FHR/LHR di registrare il flusso all'RP o impedirà l'invio di un'unione PIM (\*,G) rispettivamente all'RP; è comunque possibile creare una voce mroute o snooping che utilizzerà voci hardware multicast.

Nota: È possibile utilizzare RACL o PACL su interfacce SVI o Layer 2 in entrata/canali porte/canali porte VPC se VPC è configurato. Se si spruzza SRC/REC su un'interfaccia VLAN o L2 diversa, significa anche che RACL o PACL devono essere applicati su tutti questi dispositivi. Tuttavia, i risultati possono variare a seconda del software o dell'hardware (principalmente a causa di limitazioni del software).

### PACL

Configurare PACL sulla porta Layer2 in entrata o sul canale della porta VPC o sul canale della porta VPC per bloccare il traffico SSDP o la creazione di una voce (S, G) in FHR.

Nota: A seconda dell'hardware utilizzato (ad esempio Nexus N9000), potrebbe essere necessario scolpire il TCAM prima di applicare il PACL (che richiede il ricaricamento).

#### Ad esempio:

ip access-list BlockAllSSDP Statistics per-entry 10 deny ip any 239.255.255.250/32 20 deny ip any 239.255.255.253/32 30 permit ip any any ! Interface Ethernet X/Y Or Interface port-channel XX ip port-a group BlockAllSSDP in

#### Verifica:

F241.01.13-C93180YC-EX-1# sh ip mroute 239.255.255.250 IP Multicast Routing Table for VRF "default" Gro found ! show ip access-lists BlockAllSSDP IP access list BlockAllSSDP statistics per-entry 10 deny ip a 239.255.255.250/32 [match=3] -> Drop counters 20 deny ip any 239.255.255.253/32 [match=0] 30 permit ip any any [match=0]

Poiché sia il traffico multicast che le porte di appartenenza IGMP sono bloccate tramite PACL, non verrà visualizzata alcuna voce snooping, mroute. Essenzialmente il PACL li sta eliminando entrambi.

#### **RACL**

Èpossibile configurare RACL su SVI in entrata dove SRC esiste ma a seconda del

software/hardware utilizzato; (S, G) potrebbe essere ancora creata o il traffico potrebbe essere inoltrato ad altre VLAN locali.

ip access-list BlockAllSSDP Statistics per-entry 10 deny ip any 239.255.255.250/32 20 deny ip any 239.255.255.253/32 30 permit ip any any ! Interface VlanXX ip port-access group BlockAllSSDP in

Verifica:

Èpiù o meno uguale all'opzione PACL, ma l'opzione RACL potrebbe non fornire gli stessi risultati dell'opzione PACL; per lo più si tratta di limitazione HW è menzionato anche prima.

### Informazioni correlate

- Questo è un bug della richiesta di miglioramento [CSCvm44596](https://tools.cisco.com/bugsearch/bug/CSCvm44596)
- Documentazione e supporto tecnico Cisco Systems